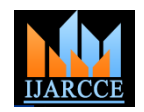

*International Journal of Advanced Research in Computer and Communication Engineering Vol. 3, Issue 1, January 2014*

# **MATLAB Simulation for Digital Signal processing**

# **V. K. Singh**

Assistant Professor, Department of Electronics & Communication Engineering, BTKIT Dwarahat, Almora, India

**Abstract**: This paper presents the MATLAB simulation of discrete time signal and also discuss about of their mathematical operations and properties. In this paper we start with basic DSP signals and their MATLAB simulation coding. This paper also explain time domain and frequency domain analysis of discrete time signal for frequency domain analysis two important transform technique discuss like Z-transform and Fourier transform. It is thus important to learn first how to generate in the time domain some basic discrete-time signals in MATLAB and perform elementary operations on them, which are the main objectives of this paper. A secondary objective is to learn the application of some basic MATLAB commands and how to apply them in simple digital signal processing problems.

**Keywords**: DSP, MATLAB, Simulation, Commands.

#### I. **INTRODUCTION**

over the last four decades. This advancement is attributed to that, with its relatively simple programming capability, the progress in digital computer technology and integrated circuit fabrications. There are many reasons why the digital processing of an analog signal is preferred over the signal processing directly in analog domain. During the past several decades the field of digital signal processing (DSP) has grown to be important, both theoretically and technologically. A major reason for its success in industry is the development and use of low-cost software and hardware. New technologies and applications in various fields are now taking advantage of DSP algorithms. Digital Signal  $\text{stem}(\text{n},\text{u})$ Processing (DSP) is concerned with the representation, transformation and manipulation of signals on a computer.

Digital Signal Processing is one of the most powerful technologies that will shape science and engineering in the twenty-first century. Revolutionary changes have already been made in a broad range of fields: communications, medical imaging, radar & sonar, high fidelity music reproduction, and oil prospecting, to name just a few. Each of these areas has developed a deep DSP technology, with its own algorithms, mathematics, and specialized techniques.

Since DSP applications are primarily algorithms that are implemented either on a DSP processor or in software, a fair amount of programming is required. Using interactive software, such as MATLAB, it is now possible to place more emphasis on learning new and difficult concepts than on programming algorithms. MATLAB is an interactive, matrix-based system for scientific and engineering numeric computation and visualization. Its strength lies in the fact that complex numerical problems can be solved easily and in a fraction of the time required by a programming language

The area of digital signal processing has advanced rapidly such as FORTRAN or C. It is also powerful in the sense MATLAB can be easily extended to create new commands and functions.

## II. **GENERATION, ANALYSIS AND PLOTS OF DISCRETE TIME SIGNALS**

*A. Unit Step Signal:* MATLAB SCRIPT: n=-49:49;  $u=[\text{zeros}(1,49),\text{ones}(1,50)]$ ;

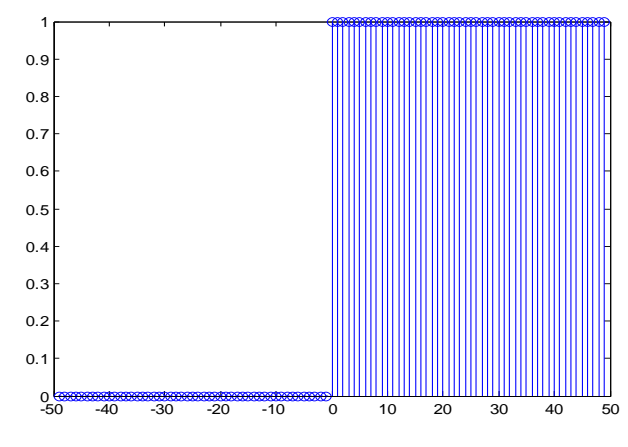

Fig. 1. Unit step signal MATLAB plot

*B. Impulse Signal:* MATLAB SCRIPT: n=-49:49; delta=[zeros(1,49),1,zeros(1,49)];

Copyright to IJARCCE www.ijarcce.com 5208

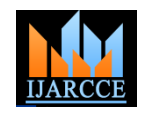

*International Journal of Advanced Research in Computer and Communication Engineering Vol. 3, Issue 1, January 2014*

stem(n,delta)

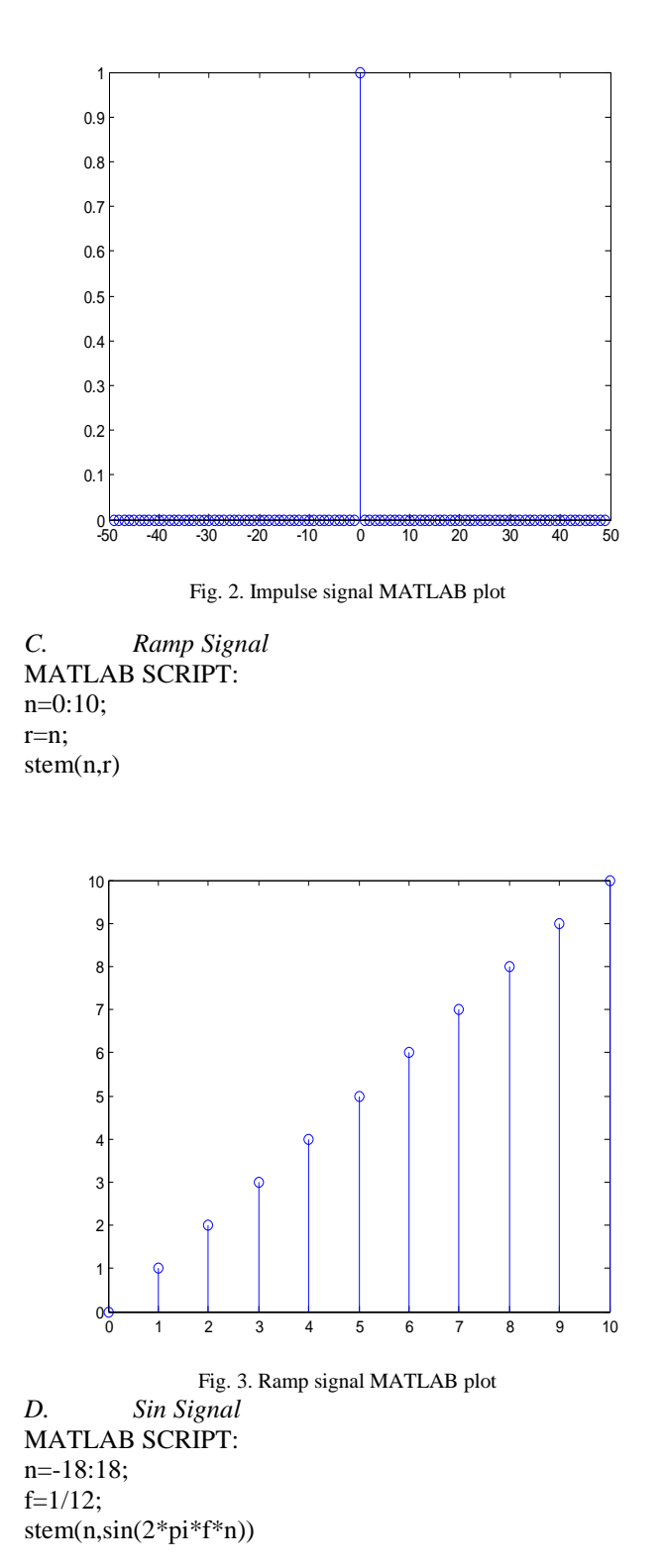

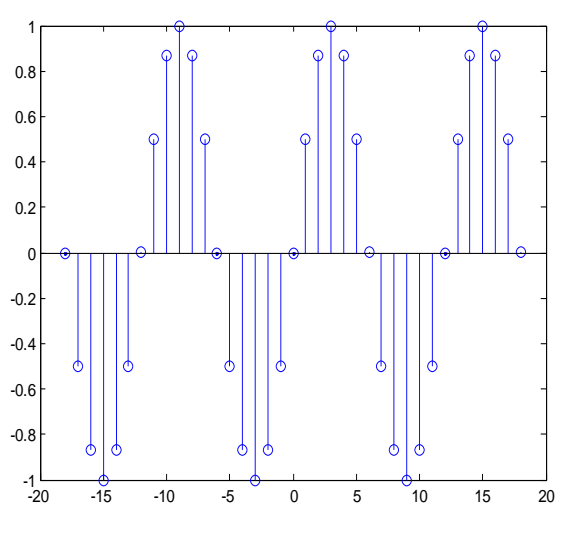

Fig. 4. Sin signal MATLAB plot

*E. Exponential Signal* MATLAB SCRIPT c=1; alpha=0.8; n=-10:10; x=c\*alpha.^n;  $stem(n,x)$ 

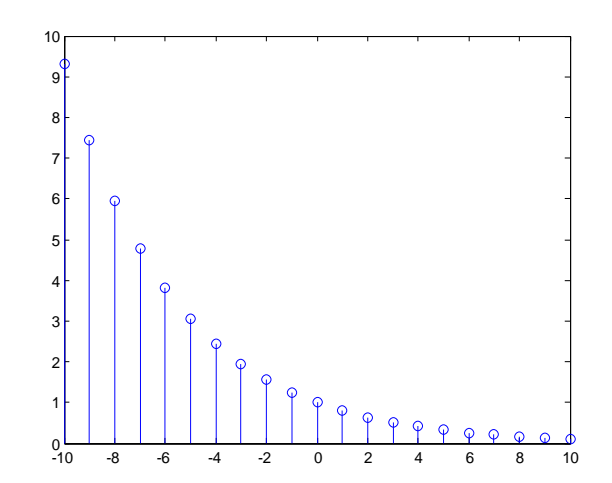

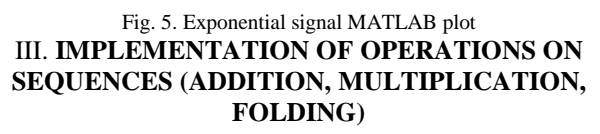

*A. Addition of two sequences* MATLAB SCRIPT: n=-3:3;y1=[1,3,5,6,7,9,2];y2=[2,4,7,2,9,5,6];  $y3=y1+y2;$ stem(n,y3)

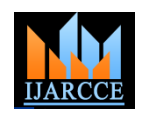

*International Journal of Advanced Research in Computer and Communication Engineering Vol. 3, Issue 1, January 2014*

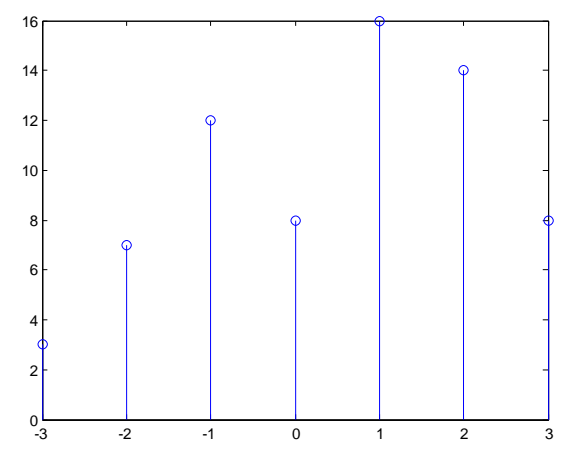

Fig. 6. Addition of two sequences MATLAB plot

*B. Multiplication of two sequences* MATLAB SCRIPT: n=-3:3; y1=[1,3,5,6,7,9,2]; y2=[2,4,7,2,9,5,6];  $y3=y1.*y2;$  $stem(n,y3)$ 

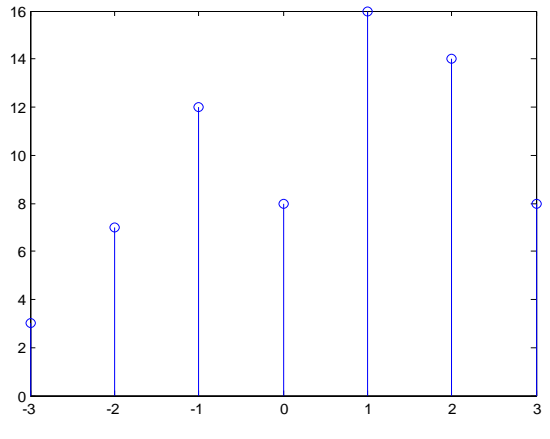

Fig. 7. Multiplication of two sequences MATLAB plot *C. Folding operation on sequence* MATLAB SCRIPT: n=-3:3; y1=[1,3,5,6,7,9,2];  $y2 = fliplr(y1); stem(n,y2)$ 

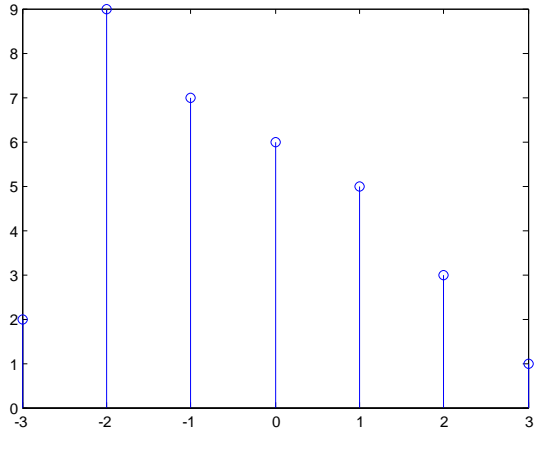

Fig. 8. Folding operation on sequence MATLAB plot

IV**. PLOT THE RESPONSE FOR DIFFERENTIAL EQUATION**

*A. Impulse Response y(n)-0.6y(n-1)+0.08y(n-2)=x(n)* MATLAB SCRIPT: n=0:20;  $x=[1,zeros(1,20)];$  $a=[1];$  $b=[1 -0.6 0.08]$ ;  $y = filter(a,b,x);$  $stem(n,y)$ 

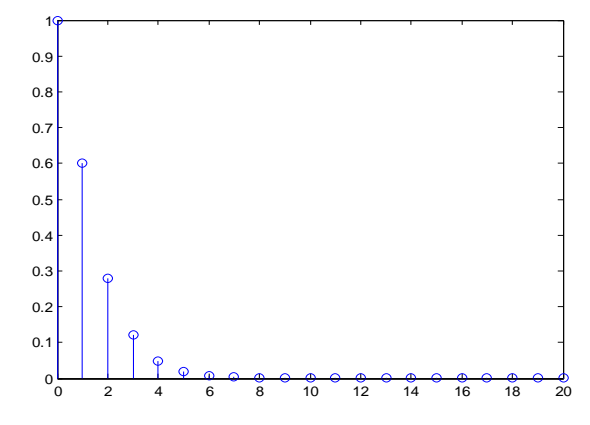

Fig. 9. Impulse Response of differential equation MATLAB plot

*B. Unit step Response:* 

**y(n)=0.7y(n-1)+0.12y(n-2)=x(n-1)+x(n-2)** with initial condition  $y(-1) = 1, y(-2) = 1$ MATLAB SCRIPT: n=0:20;  $x=[ones(1,21)];$ a=[0 1 1]; b=[1 -0.7 .12]; y0=[1 1]; ic=filtic(a,b,y0);

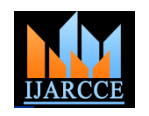

*International Journal of Advanced Research in Computer and Communication Engineering Vol. 3, Issue 1, January 2014*

y=filter(a,b,x,ic);  $stem(n,y)$ 

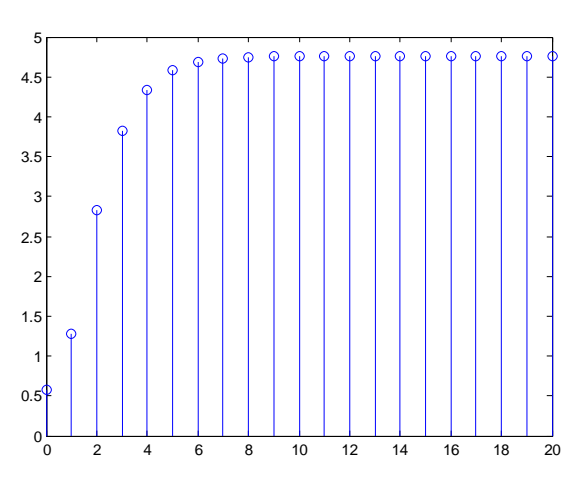

Fig. 9. Unit step Response of differential equation MATLAB plot

*C. Pole Zero Plot of y(n)-0.6y(n-1)+0.08y(n-2)=x(n)* MATLAB SCRIPT:  $a=[1];$ b=[1 -0.6 0.08];

zplane(a,b)

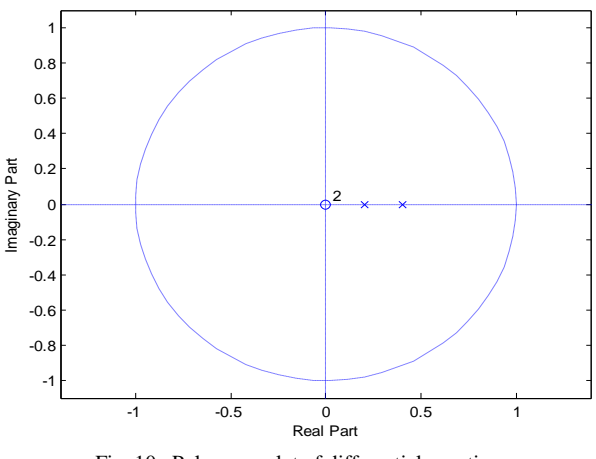

Fig. 10. Pole zeros plot of differential equation

# V. **LINEAR/CIRCULAR CONVOLUTION OF TWO SEQUENCES.**

Copyright to IJARCCE www.ijarcce.com 5211 *A. Linear convolution of two sequences* MATLAB SCRIPT: clc;clear all;close all; x=input('Enter x[n]:');  $nx=0$ : length $(x)-1$ ; h=input('Enter h[n]:'); nh=0:length(h)-1;  $z = conv(x,h);$  $nz=0$ :length $(z)$ -1;  $subplot(3,1,1);$ 

 $stem(nx,x);$ title('Input sequence x[n]');  $subplot(3,1,2);$ stem(nh,h); xlabel('Time');ylabel('Amplitude'); title('Impulse response of the system h[n]');  $subplot(3,1,3);$ stem(nz,z); xlabel('Time');ylabel('Amplitude'); title('Linear Convolution'); Enter:

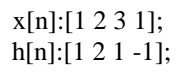

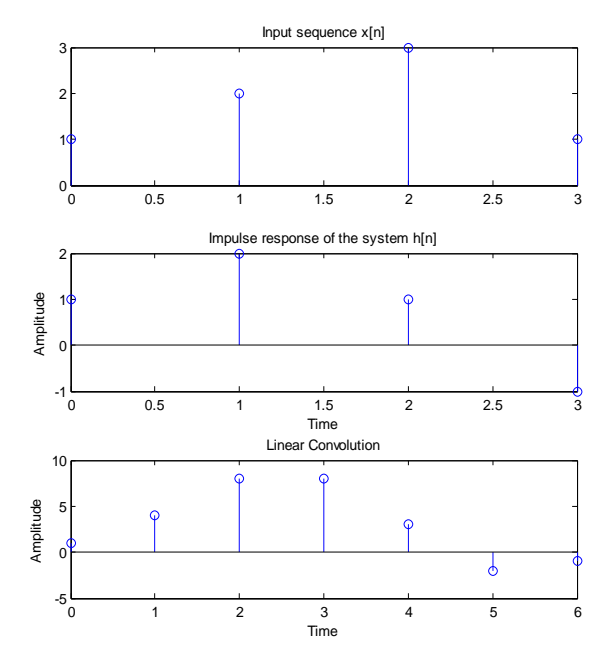

Fig. 11. Linear Convolution of two sequences

*B. Circular convolution of two sequences* MATLAB SCRIPT: clc;clear all;close all; x=input('Enter x[n]:'); h=input('Enter h[n]:');  $x$ l=length $(x)$ ; hl=length(h); m=max(xl,hl);  $z=ifft(fft(x,m).*fft(h,m));$  $z$ l=length $(z)$ ; %Plots  $nx=0:x1-1$ :  $nh=0:hl-1$ ;  $nz=0:z1-1;$  $subplot(3,1,1);$  $stem(nx,x);$ 

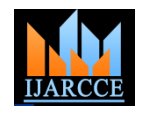

*International Journal of Advanced Research in Computer and Communication Engineering Vol. 3, Issue 1, January 2014*

xlabel('Time');ylabel('Amplitud') title('Input sequence x[n]');  $subplot(3,1,2);$ stem(nh,h); xlabel('Time');ylabel('Amplitude title('Impulse response of the system h[n]');  $subplot(3,1,3);$ stem(nz,z); xlabel('Time');ylabel('Amplitude) title('Circular Convolution');

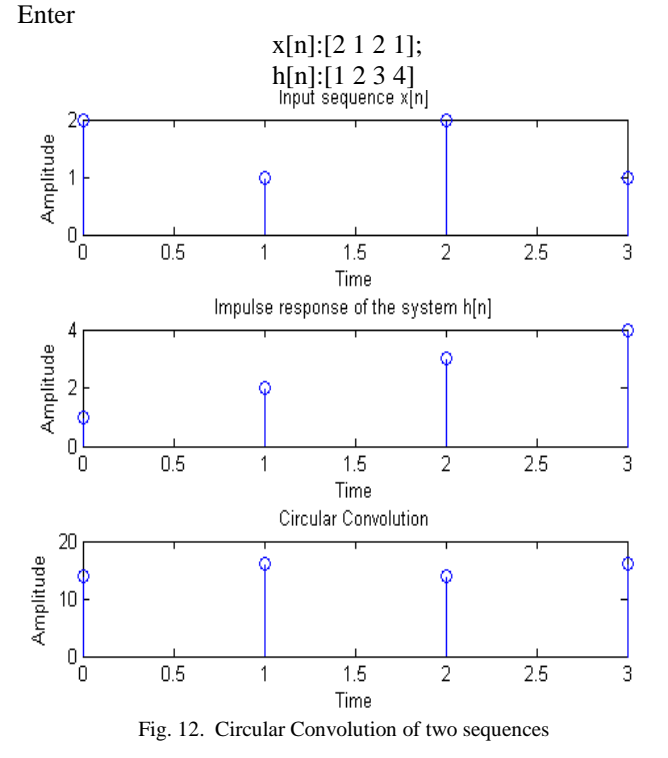

### VI. **COMPUTATION AND PLOT OF N-POINT DFT OF A GIVEN SEQUENCE**

# **MATLAB SCRIPT:**

clc;clear all;close all;  $x=$ input('Enter  $x[n]$ :');  $nx=0$ : length $(x)-1$ ;  $N=4$ ; %Compute DFT  $n=0$ : length $(x)$ -1; for  $k=0:N-1$  $w=exp(-i*2*pi*k*n/N);$ dot  $prod=x.*w$ ;  $X(k+1)=sum(dot\_prod);$ end %Plot the input  $subplot(3,1,1);$  $stem(nx,x);$ xlabel('Time');ylabel('Input x[n]');

Copyright to IJARCCE www.ijarcce.com 5212

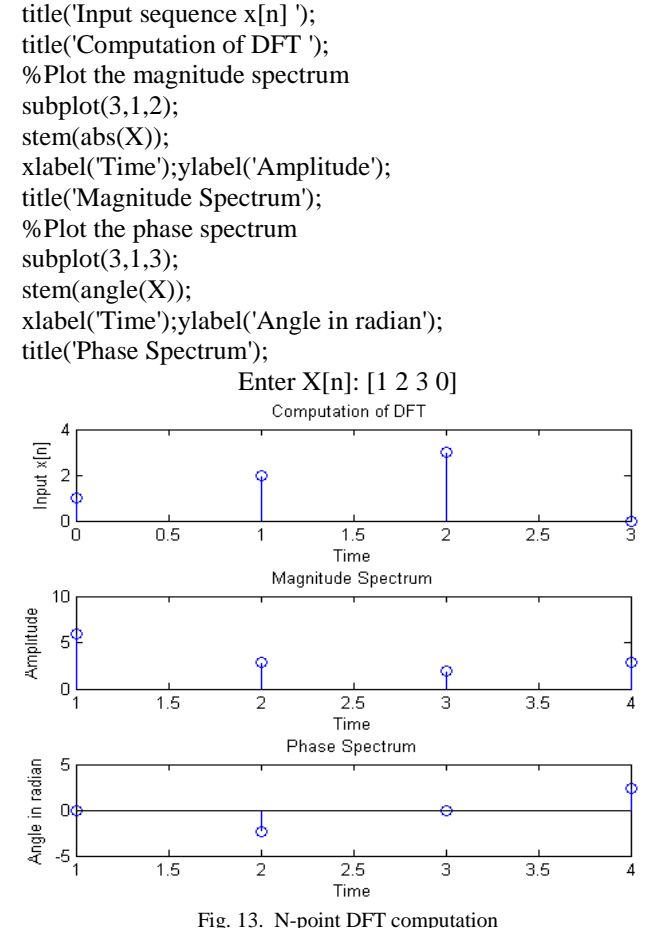

#### VII. **CONCLUSION**

This paper helps lots of beginner those who are interested to learn DSP with MATLAB programming, because this paper start with basic signal programming and goes to various mathematical operations, frequency domain analysis programming. Main features of this paper Linear/ Circular convolution programming you can easily see the difference between these two convolutions and than Fourier transform analysis of discrete time signal.

#### **REFERENCES**

[1] V. K. Ingle and J. G. Proakis, Digital Signal Processing using MATLAB, Cengage Learning , 2007.

[2 Online Resources like, nptel.com, etc.